Es gibt zwei (bzw. drei) Schlüsselfelder, die eine Neuanlage/Änderung eines Kontakts verhindern können (Doublettenschutz). Die Kontaktnummer, der Kontaktindex und (falls verwendet) der Matchcode eines Kontakts. Ist ein identischer Eintrag in einem dieser Schlüsselfelder bereits vorhanden, dann lässt sich der neue Kontakt nicht speichern. Der Kontaktindex setzt zusammen aus den Werten der Felder vorname;Nachname;Straße;Ort.

#### Kontakt neu erstellen (Privatkontakt) :

**DokuWork**<sup>®</sup>

Kontakte lassen sich an den verschiedensten Stellen neu erzeugen. Beispielsweise bei der jeweiligen Zuweisung eines Datensatzes mit Klick auf den grauen Button oder alternativ

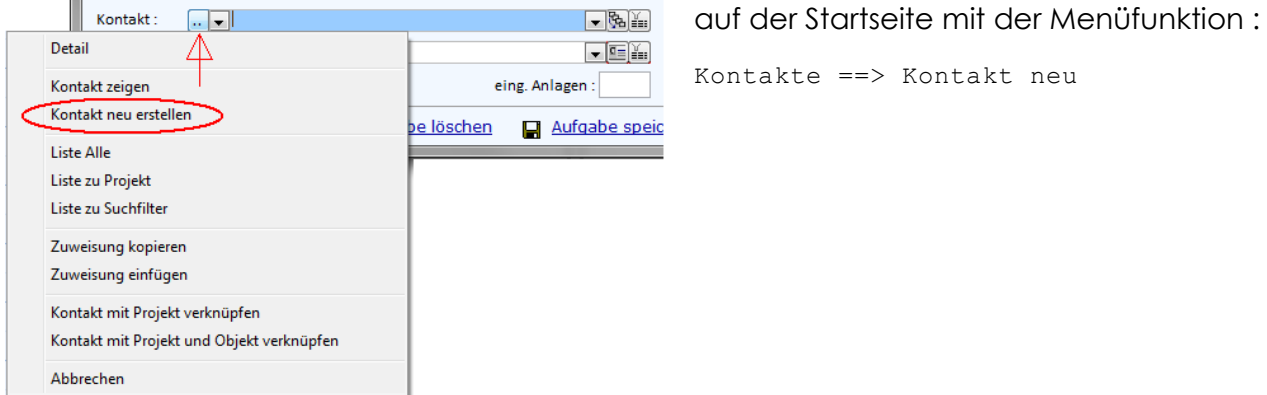

Ein "privater" Kontakt wird angelegt, wie nachfolgend gezeigt :

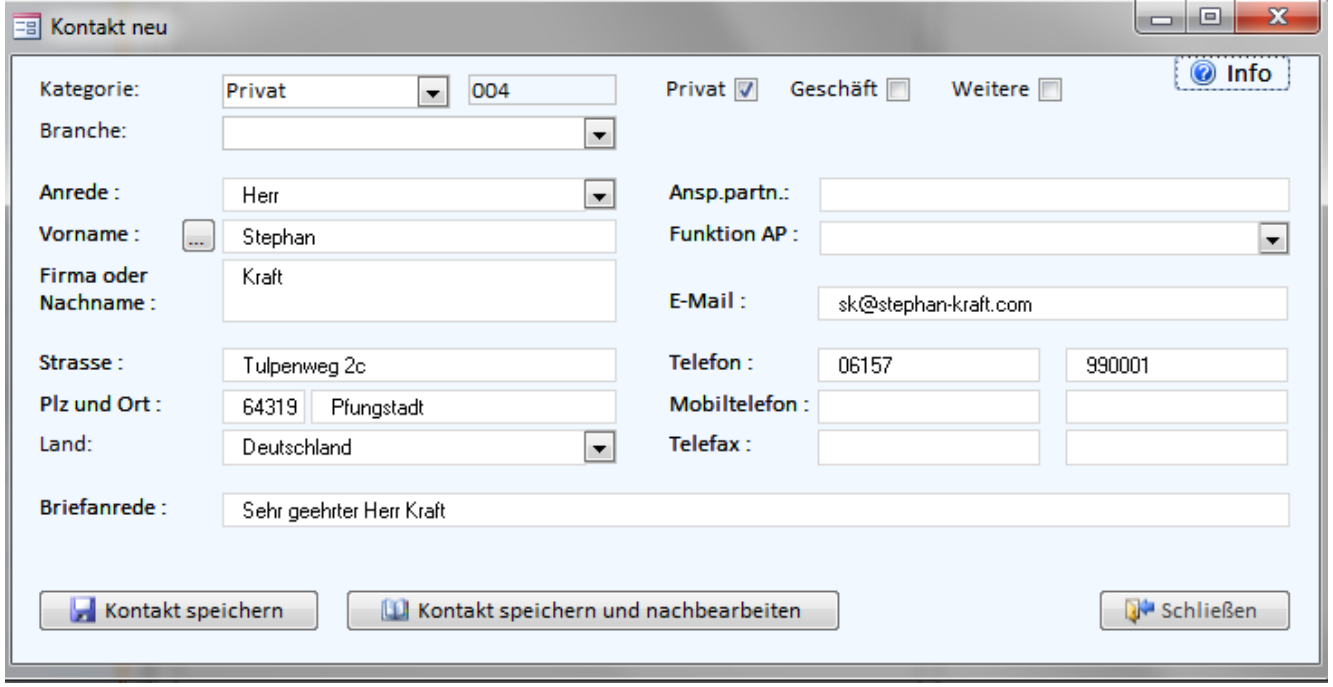

Mit Klick auf den Button Kontakte speichern und nachbearbeiten lässt sich eine zusätzliche Geschäftsanschrift erfassen, weitere Rufnummern oder zusätzliche Mailadressen. Der neu erzeugte Kontakt wird beim Schließen des Formulars direkt an Outlook übergeben. Voraussetzung dafür ist allerdings, dass die Direkte Outlookanbindung in den Programmeinstellungen eingeschaltet ist.

## Kontakt neu erstellen (Geschäftskontakt) :

**b** DokuWork®

Geschäftskontakte sind oftmals in einer Website enthalten, beispielsweise im Impressum. Das Kontakt-Erfassungsformular ist deshalb Drag & Drop fähig und wird über Fremdprogramme immer übergeblendet. Wechseln Sie bei bereits geöffnetem Kontaktformular einfach zur anderen Anwendung (z.B. Browser) und das Formular ist dort zur Übernahme der Inhalte übergeblendet (Drag & Drop oder Copy & Paste).

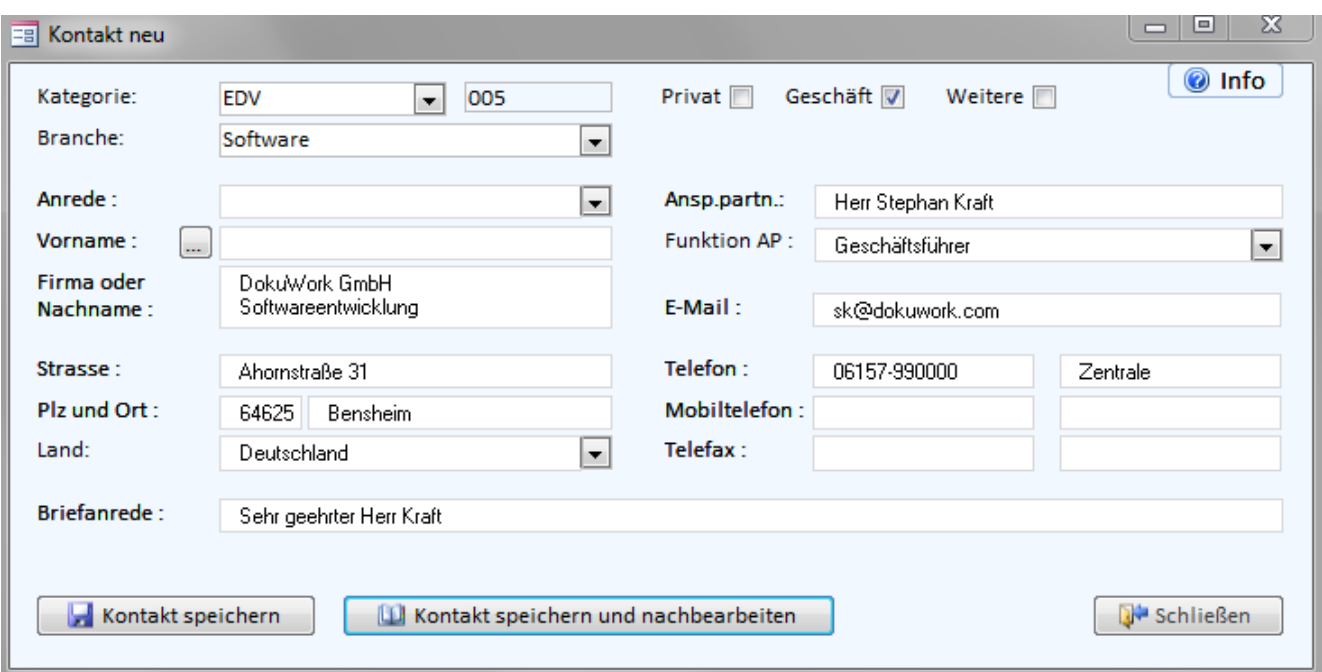

Ein "geschäftlicher" Kontakt wird angelegt, wie nachfolgend gezeigt :

Der Zeilenumbruch im Feld Firma oder Nachname wird erreicht, durch die Tastenkombination SHIFT + ENTER. Es sind insgesamt 10 verschiedene Kategoriezuweisungen möglich mit jeweils unbegrenzter Anzahl von Branchen.

Weitere Ansprechpartner, Telefon- und E-Mail-Zuweisungen lassen sich anschließend im Kontakt-Hauptformular erstellen. An Outlook lässt sich nur eine begrenzte Anzahl von Informationen übergeben. Deshalb gibt es in DokuWork zwei Bereiche, in denen die Informationen zu erfassen sind. Der "Hauptbereich" und die "weiteren Zuordnungen" (Liste unten). Der Hauptbereich des Kontaktformulars beinhaltet die drei Ansprechpartner, insgesamt neun Telefonnummern, drei Telefaxanschlüsse und drei E-Mail Zuweisungen (im Kontakt-Register II). Weiterhin lassen sich insgesamt drei Anschriften erfassen. Nur eine dieser Anschriften ist die Postanschrift.

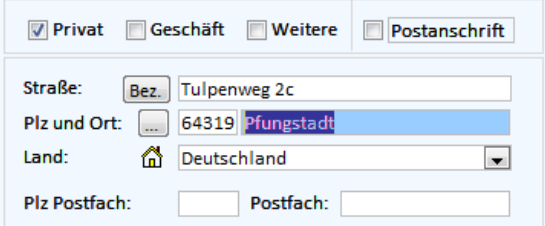

Drei Anschriften im Hauptbereich : Drei Ansprechpartner im Hauptbereich :

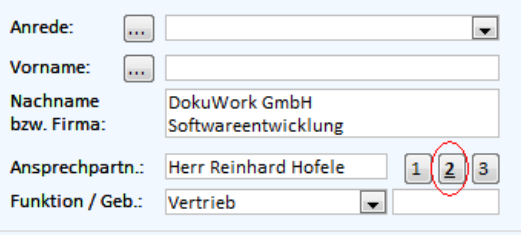

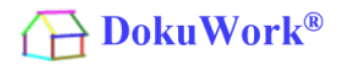

Beispiel für einen vollständig erfassten Geschäftskontakt :

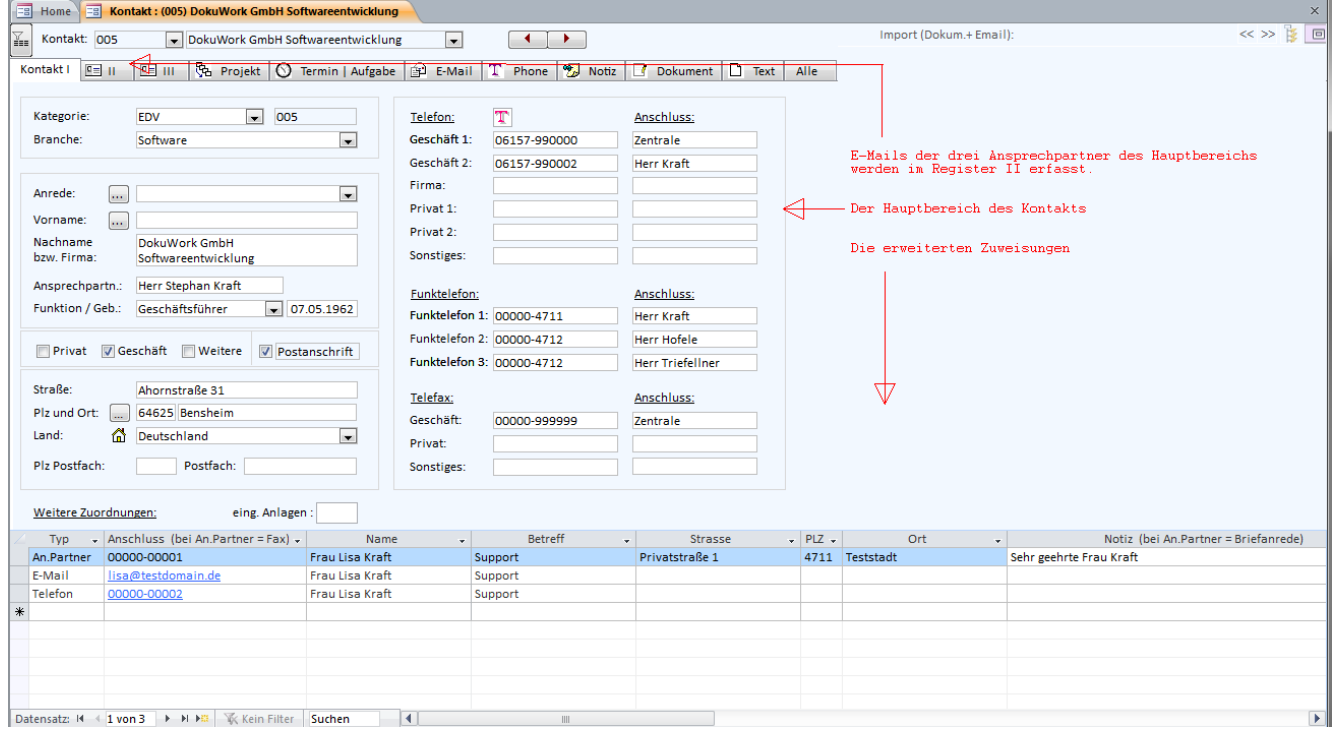

In Weitere Zuordnungen lassen sich unbegrenzt viele Ansprechpartner, Rufnummern und / oder E-Mail Adressen zu einem Kontakt unterbringen (aber ohne Outlookanbindung !!!). Der Typ "An.Partner" bietet die Möglichkeit, im Dokumentdialog statt der Firmenanschrift optional die Privatanschrift des Ansprechpartners zu verwenden. Ist eine Anschrift eingetragen (so wie hier im Feld Strasse, PLZ und Ort), dann wird diese verwendet. Andernfalls wird die Firmenanschrift genutzt.

Ist bei "An.Partner" eine Telefaxnummer eingetragen, wird diese an die Textmarke übergeben (statt der Firmen-Telefaxnummer).

Auswahl des Ansprechpartners :

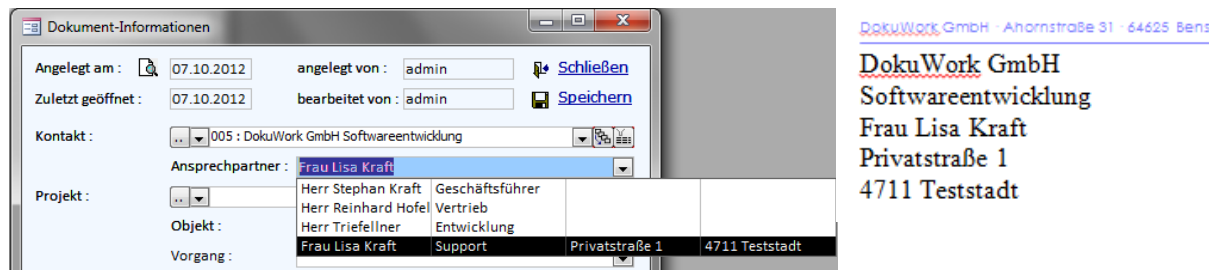

Wäre keine "An.Partner" Anschrift erfasst, dann sähe das Ergebnis der Textmarken-übergabe so aus :

Darstellung im Brief (Textmarken) :

heim

DOSUWORS GmbH · Ahornstraße 31 · 64625 Bensheim

DokuWork GmbH Softwareentwicklung Frau Lisa Kraft Ahomstraße 31 64625 Bensheim

In der E-Mail Empfängerlistenauswahl sind alle E-Mail Adressen angezeigt, die entweder in den drei E-Mail Adressen der Ansprechpartner enthalten sind (Kontakt-Register II) oder die als Typ "E-Mail" in Weitere Zuordnungen erfasst sind.

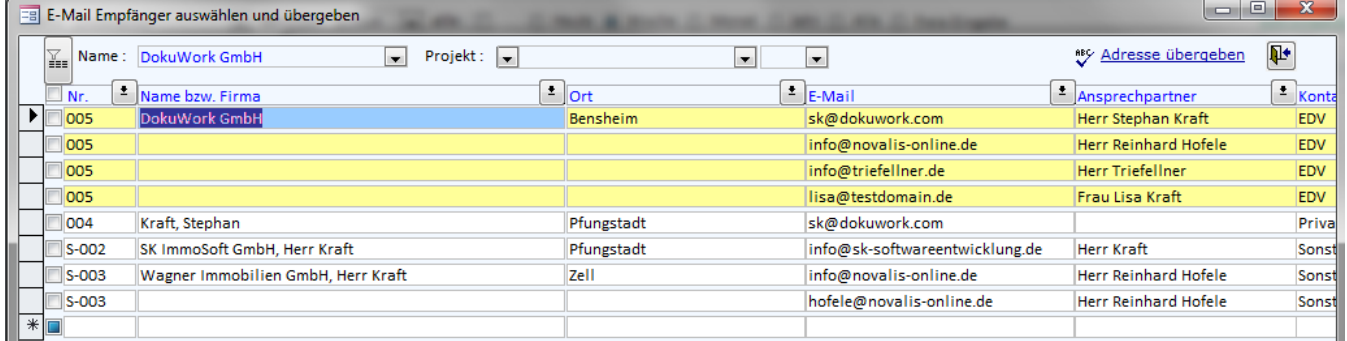

## Kontakte miteinander verknüpfen :

Wegen der unvollständigen Outlook-Anbindung der erweiterten Zuweisungen eines "geschäftlichen Hauptkontakts" muss man die Ansprechpartner für eine Übergabe an Outlook evtl. jeweils als eigenständigen Kontakt zusätzlich in DokuWork anlegen. In unserem Beispiel also neben dem Hauptkontakt "DokuWork GmbH" noch bis zu vier weitere "Ansprechpartner" Kontakte (im Beispiel demnach für Herr Kraft, Herr Hofele, Herr Triefellner und Frau Kraft).

Wahlweise erfasst man diese Kontakte als weiteren "Firmen-Kontaktnamen" oder alternativ als privaten Kontakt mit eigenständigem Namen.

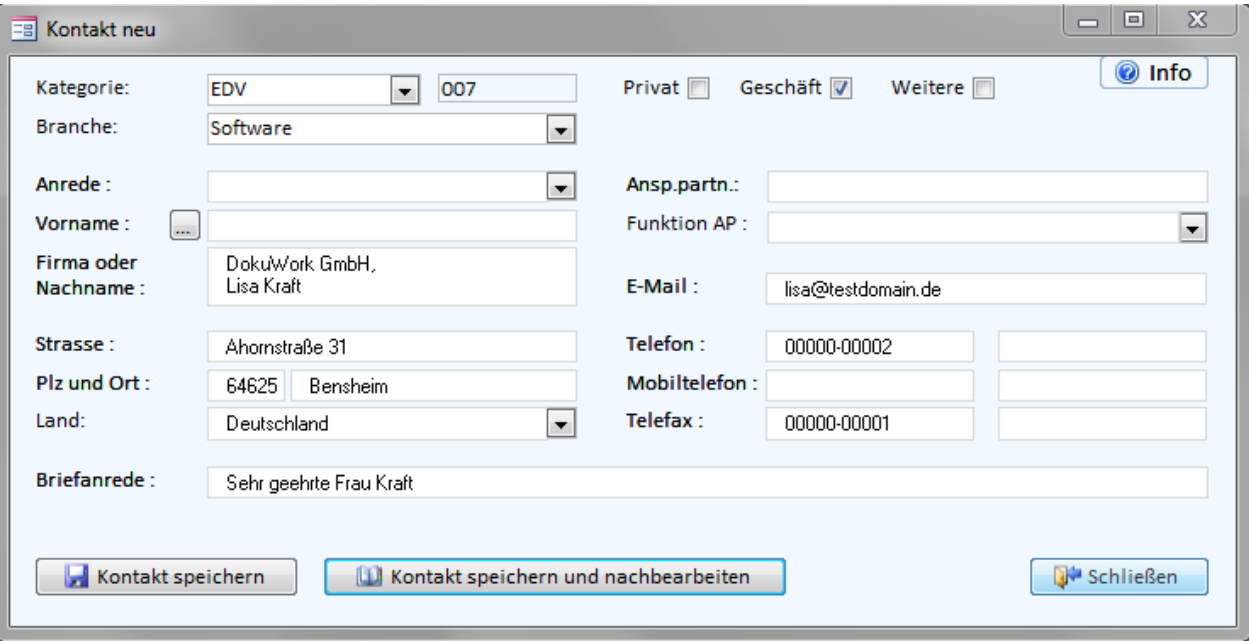

Variante 1 : Beispiel als weiterer Firmenkontakt

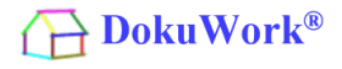

#### Variante 2 : Beispiel als Privatkontakt

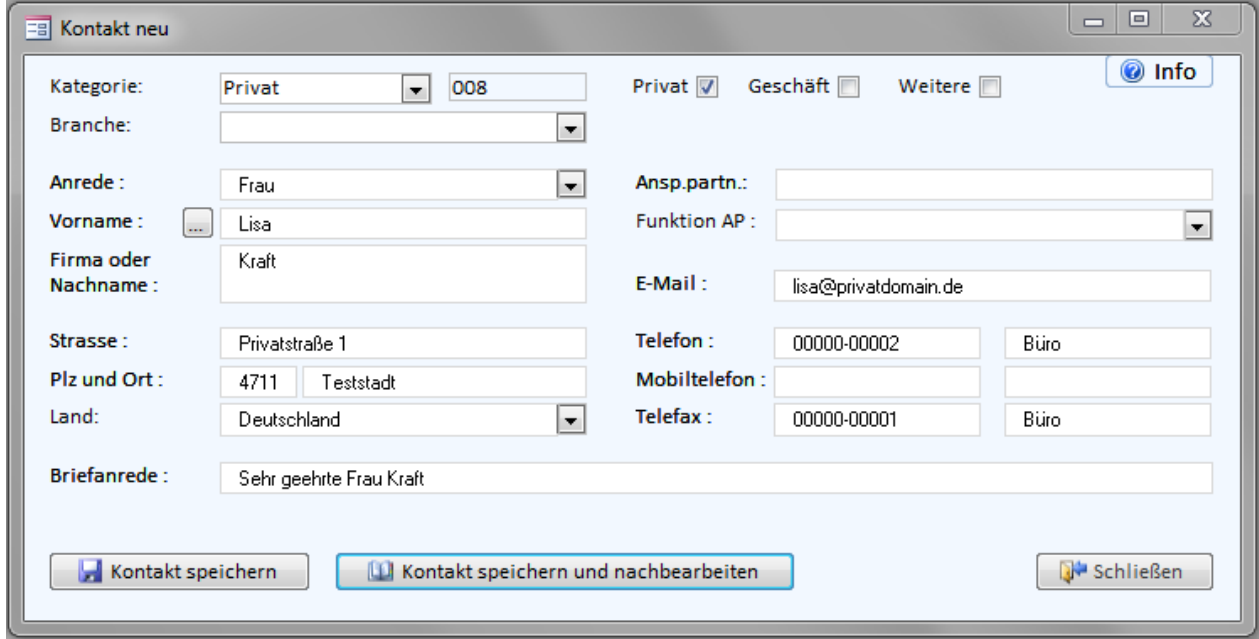

Zur Herstellung der wechselseitigen Beziehung sollten die "Subkontakte" zum Hauptkontakt verknüpft werden. Das wird im Kontakt-Register III erledigt.

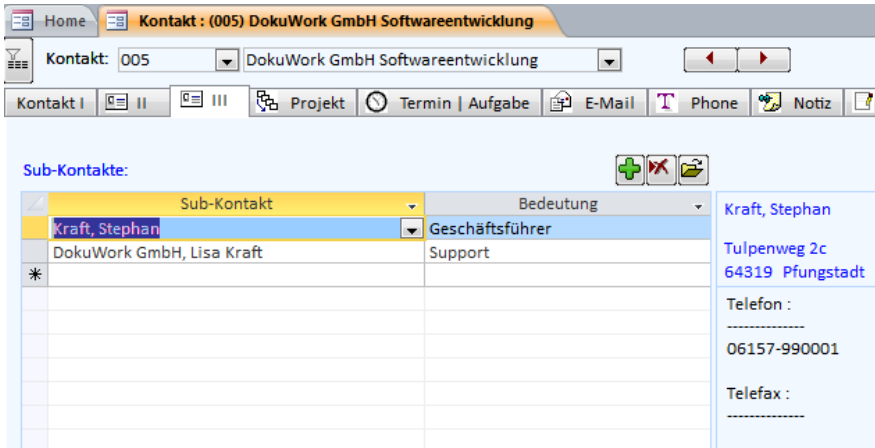

# Kontakt an Outlook :

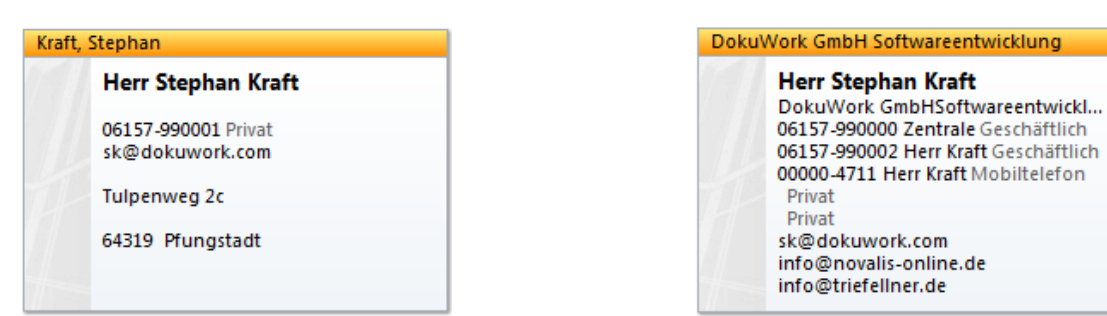

## Privater Kontakt in Outlook : Geschäftlicher Kontakt in Outlook :

Weiterer Ansprechpartner in Outlook :

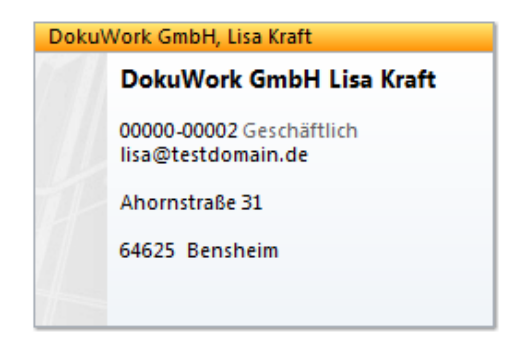

Weiterer Ansprechpartner in Outlook :

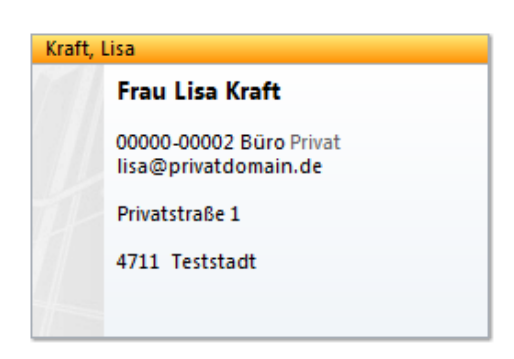

als Geschäftskontakt

als Privatkontakt

Bensheim, 08.10.2012

Stephan Kraft, DokuWork GmbH

## Änderungen und Erweiterungen zum 25.07.2018 (Beta 15.122):

Gelegentlich soll für jeden Mitarbeiter einer Firma ein eigener Kontakt-Datensatz angelegt werden. Insbesondere dann, wenn die Kontaktdaten eines Mitarbeiters einer Firma in Outlook mit abgebildet werden sollen. Im Standard (s.o.) lassen sich max. drei Ansprechpartner einer Firma an Outlook übergeben.

Zur Aktivierung der Übergabe von unbegrenzt vielen Firmenmitarbeitern (mit eigenem Namen) an Outlook verwenden Sie bitte die Funktion "Kontaktfeld Firma anzeigen" in den Programmeinstellungen.

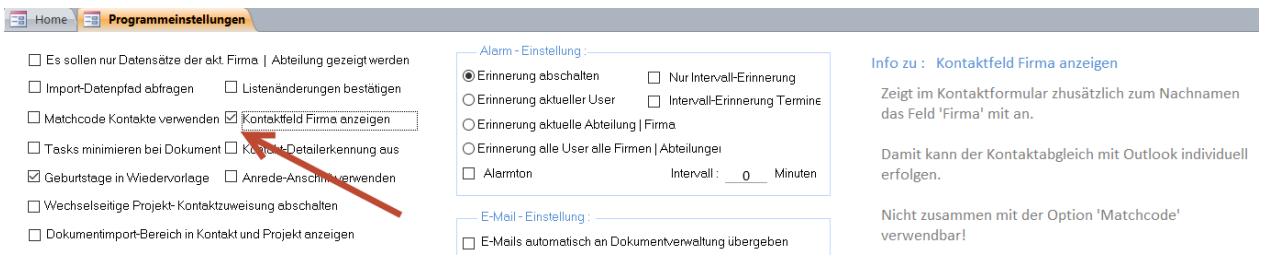

Die Funktion lässt sich nicht zusammen mit der Funktion "Matchcode" verwenden.

Erstellen Sie nacheinander erst den Firmendatensatz an sich und danach alle Mitarbeiter der Firma, wie auf der nächsten Seite gezeigt. Im Falle des Firmen-Hauptkontakts muss der Name der Firma im Feld "Nachname" stehen (nicht im Feld "Nachname").

# **DokuWork**<sup>®</sup>

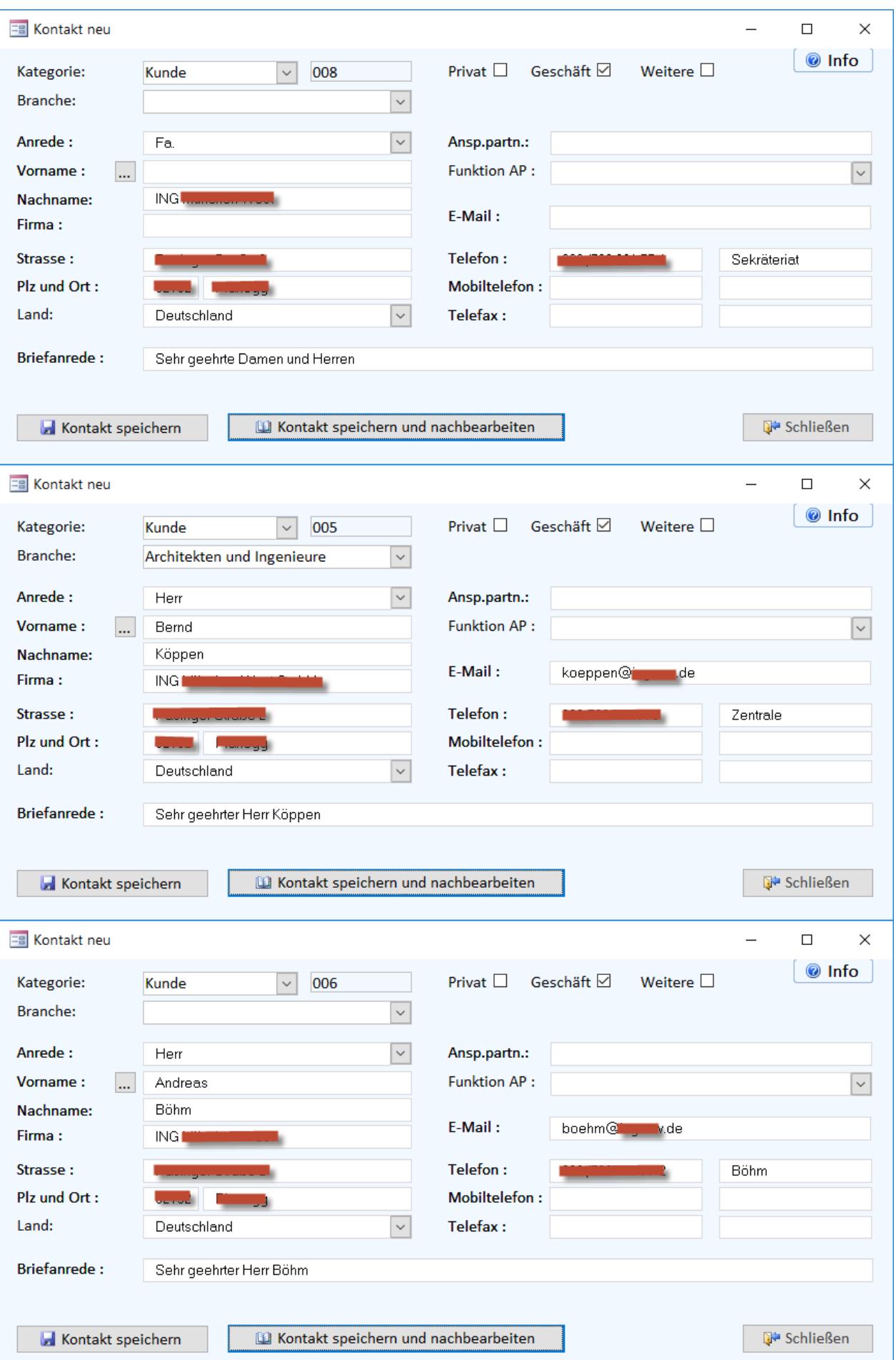

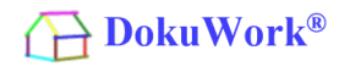

In Outlook wird die Übergabe der drei Kontakte (Firmen-Hauptkontakt + 2 Mitarbeiter der Firma) folgendermaßen dargestellt :

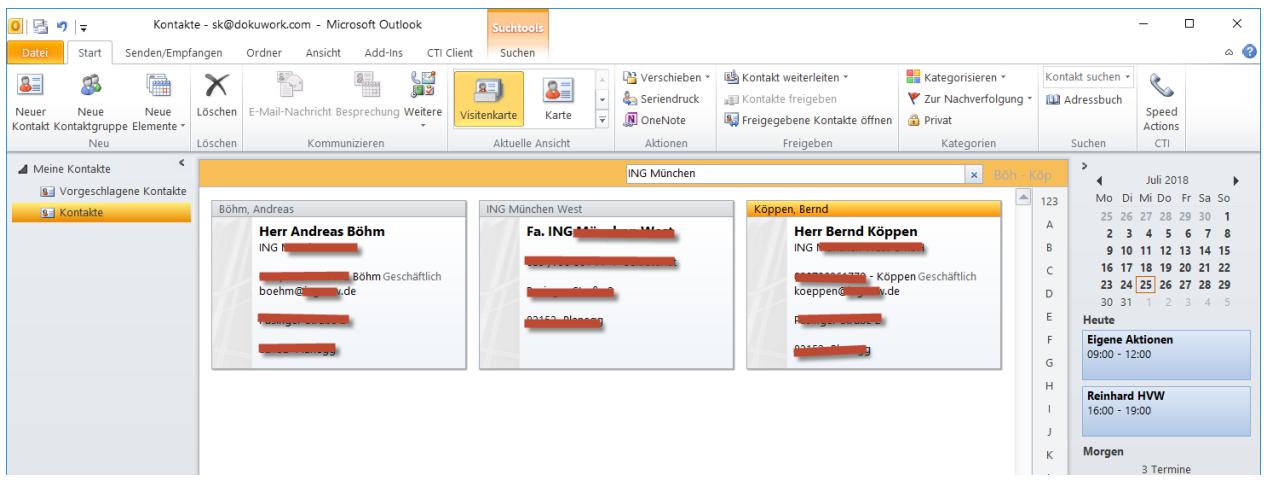

In DokuWork lässt sich (wie in Outlook auch) nach allen beteiligten Firmen-Kontakten filtern.

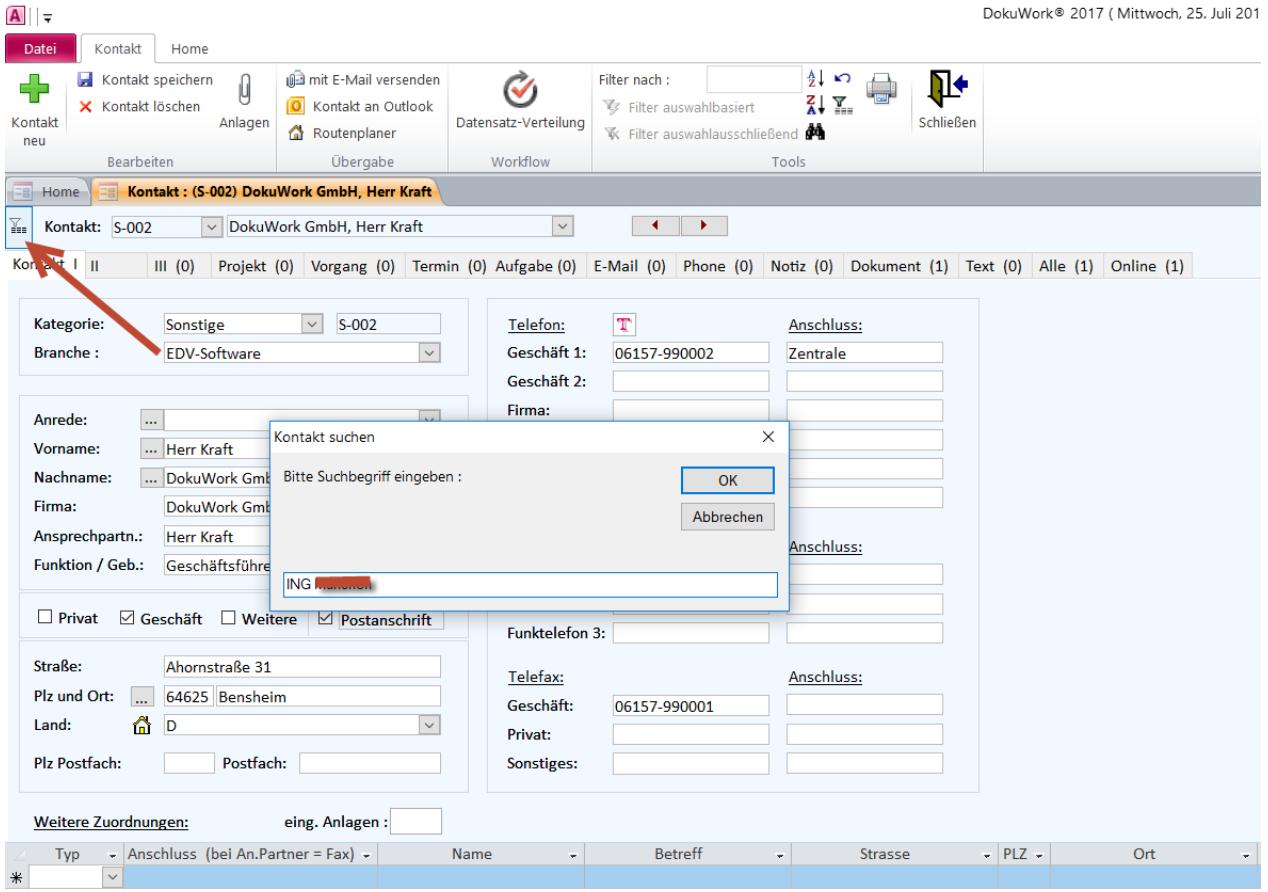

Als Ergebnis der Filtersuche stehen dann alle Kontaktdatensätze zur Auswahl, die auf den Suchbegriff (z.B. Firmenname) verweisen. Wahlweise lassen sich alle Firmendatensätze zusätzlich miteinander verknüpfen (s.o.).

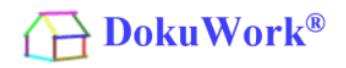

Ergebnis des Suchfilters :

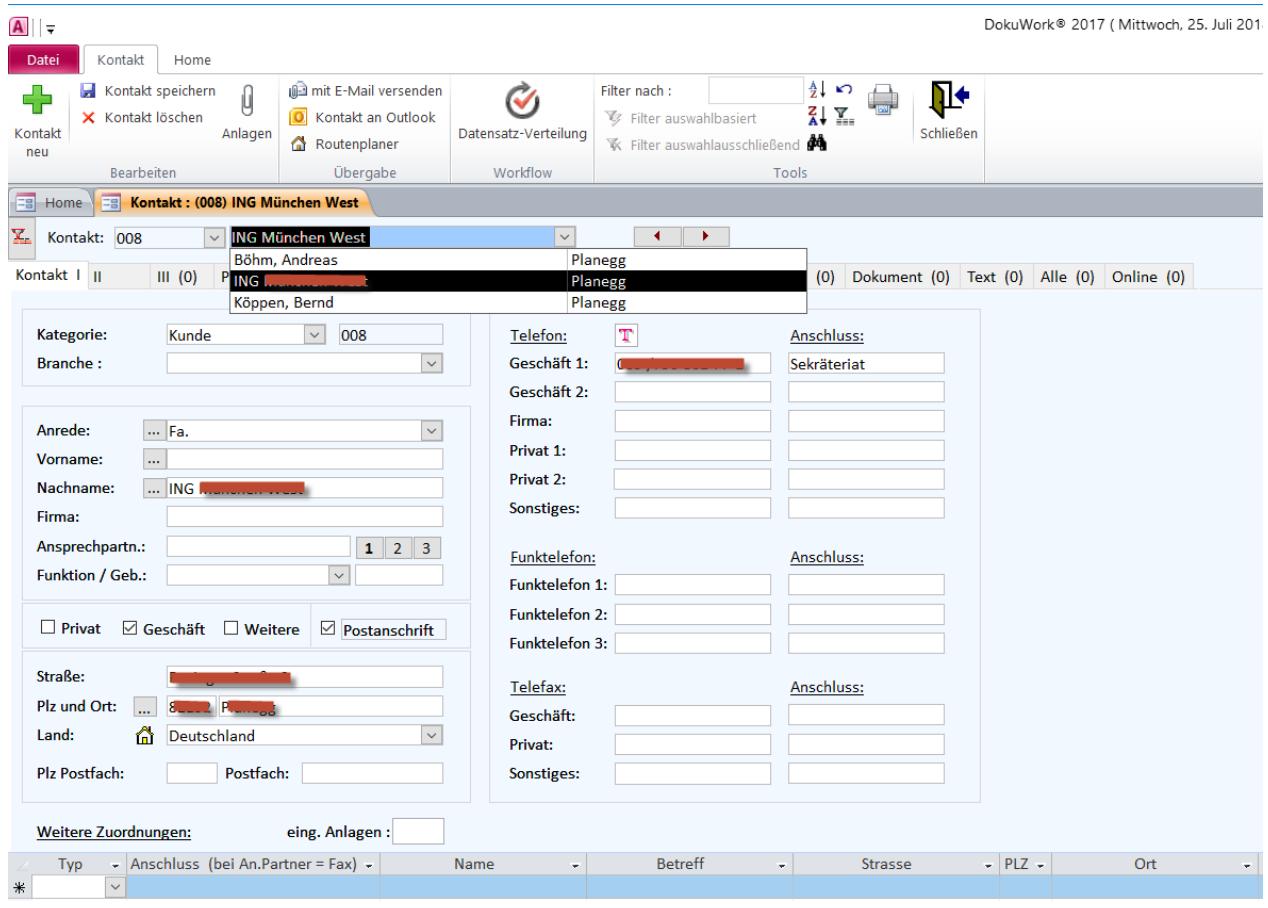